# **AGFEO DECT IP**

## **Ergänzungsanleitung zur Installation des DECT IP Systems**

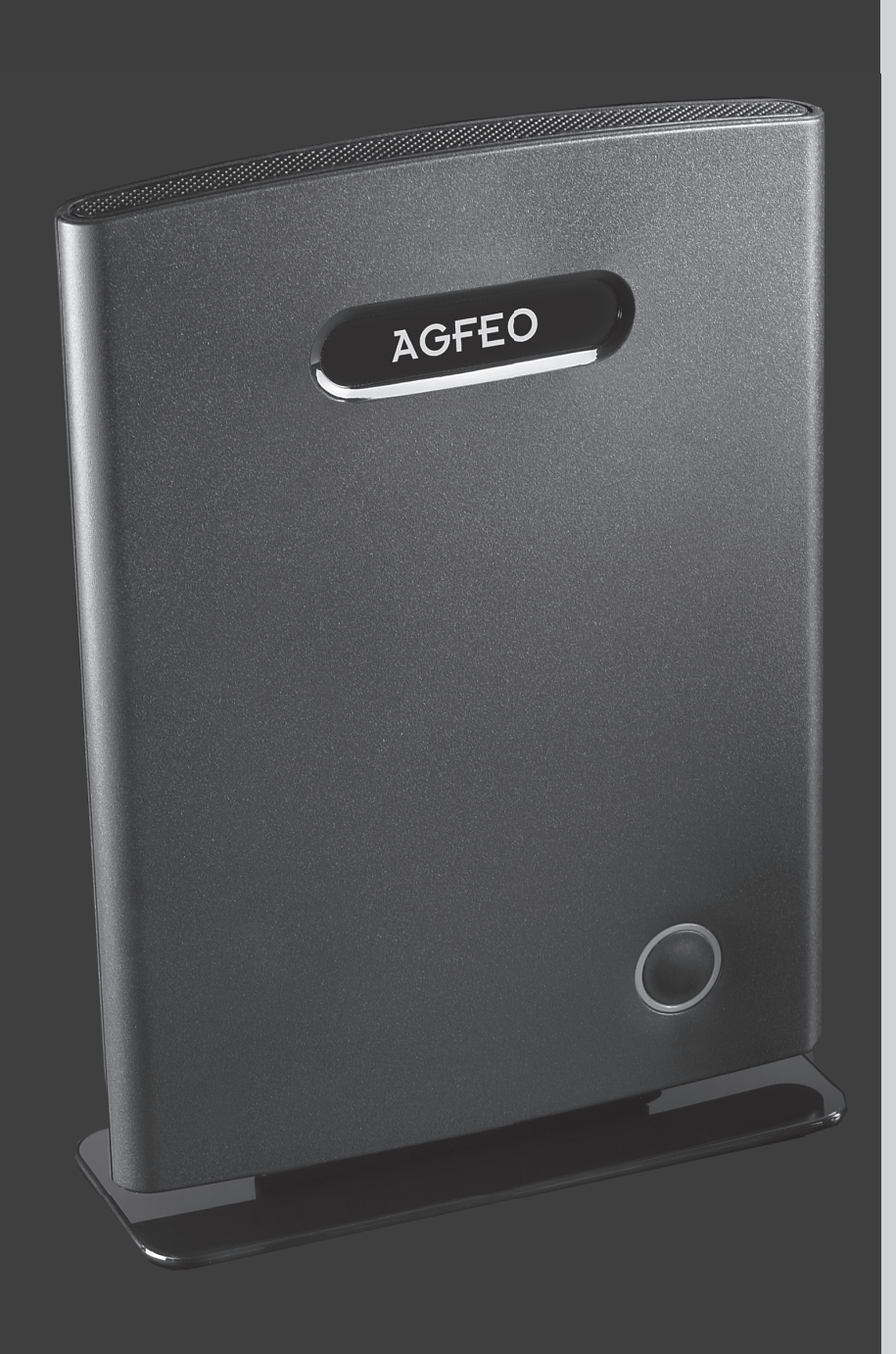

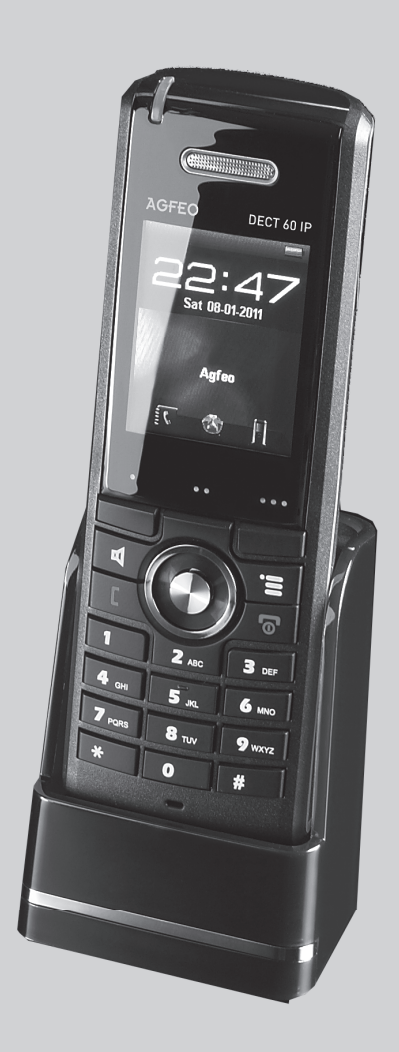

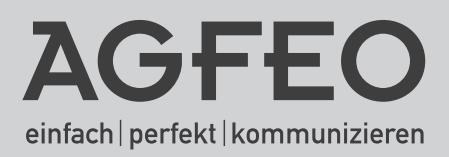

# Inhaltsverzeichnis

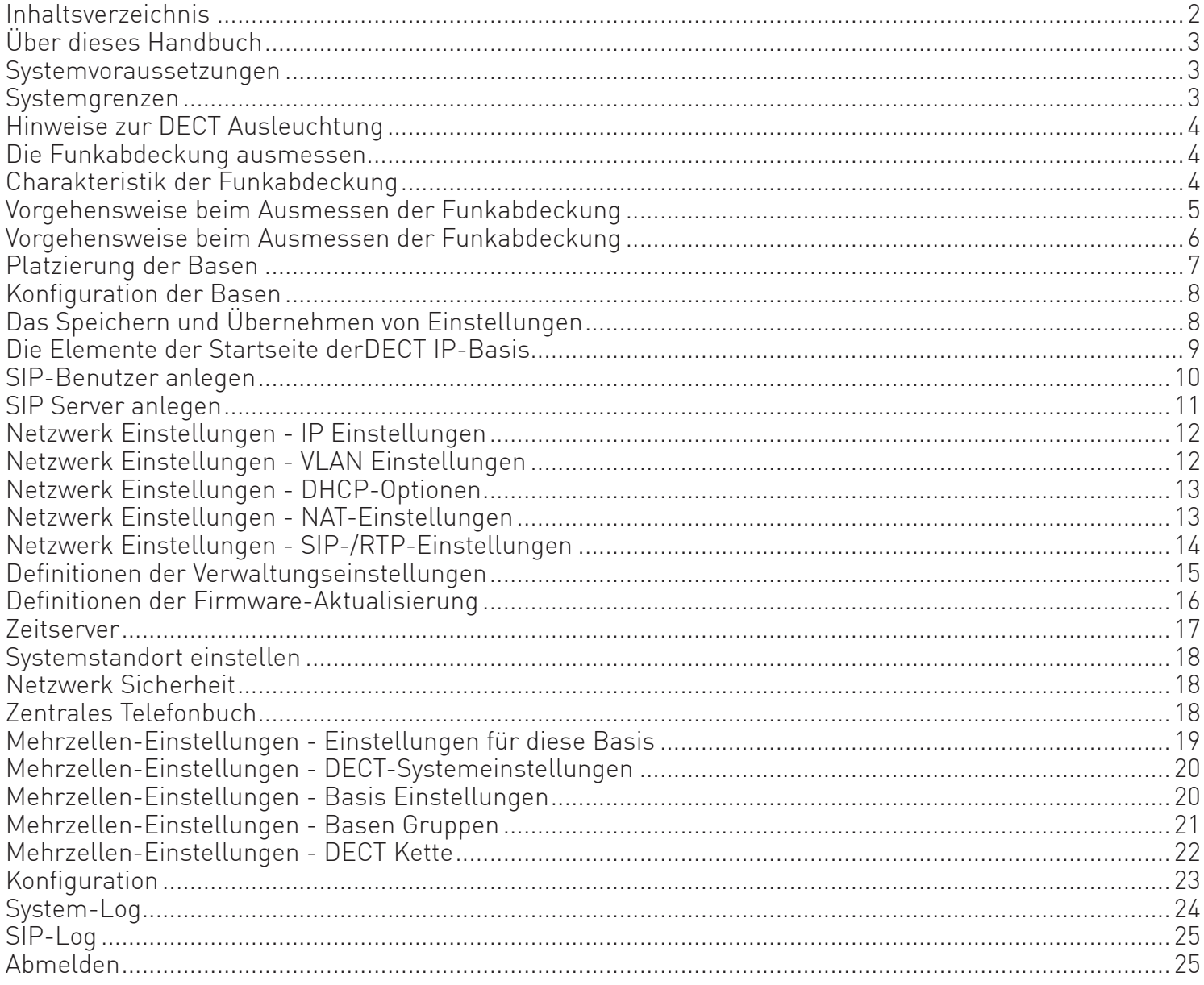

## **Über dieses Handbuch**

In der Installationsanleitung der DECT IP-Basis werden alle Einstellungen, die vorgenommen werden sollen, Schritt für Schritt beschrieben. In diesem Dokument sollen die Möglichkeiten genauer beschrieben werden, um das Ausmessen zu präzisieren und mögliche Fehlerquellen auszuschließen. Bitte nutzen Sie keinerlei Einstellungsoptionen, die in der Installationsanleitung der DECT IP-Basis nicht beschrieben werden! Bitte lesen Sie diese Anleitung sorgfältig!

#### **Systemvoraussetzungen**

Folgende Systemvoraussetzungen müssen erfüllt sein, damit Sie das AGFEO DECT IP-System nutzen können:

- Sie benötigen eine AGFEO TK-Anlage AS 43, AS 45 oder AS 200 IT mit Firmwarestand 8.5 oder höher.
- Sie benötigen mindestens ein LAN-Modul 509 oder 510 mit einer LAN-Modul Firmware 2.340.00 oder höher.
- Zur Ersteinrichtung Ihrer DECT IP-Basen wird ein DHCP-Server im Netzwerk benötigt
- Es wird der Zugang zu einem Zeitserver benötigt (Netzwerkintern oder extern im Internet).
- Es wird ausreichend Bandbreite im Netzwerk benötigt (minimum 100 KBit/s pro Verbindung).
- Es wird eine PoE (Power-Over Ethernet) Versorgung der Klasse 2 (3,84 bis 6,49 Watt bei 48 Volt DC) benötigt.

## **Systemgrenzen**

Folgende Systemgrenzen sind bei dem Aufbau eines AGFEO DECT IP-Systems zu beachten:

- Maximal 2 LAN-Module pro TK-Anlage (Mögliche Konstellation: jeweils 1 LAN-Modul 510 und 509 oder 2 LAN-Module 509).
	- Daraus folgt: Maximal 32 DECT 60 IP registrierbar, maximal 16 können gleichzeitig telefonieren.
- Es können maximal 30 Handgeräte an einer als Einzelzelle genutzten DECT IP-Basis verwaltet werden.
- Über die Funkkanäle können maximal 10 zeitgleiche Gespräche an einer als Einzelzelle genutzten DECT IP-Basis geführt werden.
- Es können maximal 200 Handgeräte in einem Mehrzellensystem verwaltet werden.
- Es können maximal 8 gleichzeitige Gespräche je Basis in einem Mehrzellensystem geführt werden.
- Es können maximal 40 Basen zu einer Mehrzelle verbunden werden.
- Es werden maximal 6 Ebenen unterstützt. Die Ebenen werden benötigt, um die Datenlaufzeiten und damit die Verzögerungen innerhalb des Netzwerkes möglichst gering zu halten.
- Es können maximal 10 SIP-Server verwaltet werden.

## **Hinweise zur DECT Ausleuchtung**

Bevor Sie mit der Installation des AGFEO DECT IP-System beginnen, ist es erforderlich, dass Sie die Gegebenheiten des Installationsortes in Augenschein nehmen.

Notieren Sie sich alle relevanten baulichen Details und wägen Sie bereits bei der Besichtigung der Örtlichkeiten ab, ob eventuelle Störfaktoren (Metallregale, gelagerte Metallteile, eventuelle Störstrahlung durch Maschinen etc.) sich negativ auf eine DECT Installation auswirken können.

Bei zu starken Beeinträchtigungen durch potentielle Störquellen ist bereits im Vorfeld abzuwägen, dem Kunden eventuell von einer DECT Installation abzuraten.

## **Die Funkabdeckung ausmessen**

Besichtigen Sie die Örtlichkeiten, um Daten über die Gegebenheiten sammeln zu können. Notieren Sie sich alle Punkte sorgfältig, denn die Genauigkeit Ihrer Notizen ist entscheidend für eine exakte Ausmessung des Funkbereiches.

Um die benötigten Daten zu erfassen, sollten Sie einen AGFEO DECT IP-Messkoffer (zu erhalten über Ihren Fachhandelsbetreuer) und einen Grundrißplan verwenden.

## **Charakteristik der Funkabdeckung**

Die Funkreichweite einer DECT IP-Basis hängt in starkem Maß von den verwendeten Materialien des Gebäudes ab.

- Massive Wände, Wände in Leichtbauweise, Stahlbeton aber auch Holz, Putz und Gips absorbieren Funkwellen und verursachen eine Streuung der Ausbreitung in verschiedene Richtungen.
- Wände mit speziellen, absorbierenden Materialien dämpfen bzw. schlucken Funkwellen.
- Metallwände und lange Reihen von Metallschränken bzw. Regalen reflektieren alle Signale und verschlechtern den Empfang hinter diesen Hindernissen.

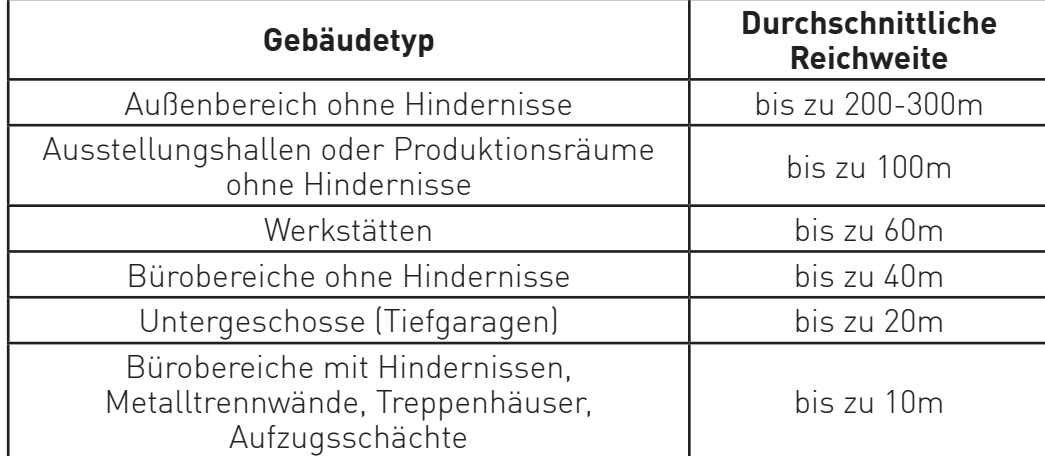

Die Reichweite kann mit Hilfe des folgenden Schemas abgeschätzt werden:

## **Vorgehensweise beim Ausmessen der Funkabdeckung**

Um eine nahtlose Funkversorgung zu garantieren, sind gegebenenfalls mehrere einzelne Funkzellen. notwendig. Jede einzelne davon wird separat ausgemessen. Um die Mobilität durch Überlappung der Funkzellen zu garantieren, gehen Sie bitte wie folgt vor:

- Platzieren. Sie die erste Basis an.der von Ihnen definierten zentralen. Stelle.
- Schließen Sie die Basis mit einem PoE Adapter an.
- Starten. Sie. den. Meßmodus am. DECT. 60.IP:

Drücken Sie die Menütaste des DECT 60.IP. Geben Sie folgende Kennziffer ein: "\*47\*" Es öffnet sich die IP Suche des DECT 60.IP (Bild.1). Nach kurzer. Zeit werden alle in Reichweite befindlichen Basen. mit.IP- und MAC-Adresse aufgelistet. Eine eindeutige Identifikation der gewünschten Basis ist über die MAC-Adresse möglich.

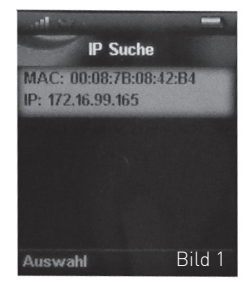

- Wählen Sie mit der Navigationstaste des Handteils die gewünschte Basis. aus und drücken Sie "Auswahl".
- Es öffnet sich die Detail-Anzeige zur gewählten Basis (Bild 2)
- Messen Sie den Bereich aus, in dem die Signaldämpfung (RSSI)den Wert 70 nicht überschreitet.. Bitte beachten Sie: Je geringer die Dämpfung, desto besser die Signalqualität.

**IP** Suche MAC: 00:08:7B:08:42:B4 IP: 172.16.99.165 RFPI: 11:88:82:10:00 RSSE 030 dBm Bild.2

- Zeichnen Sie diesen Bereich auf dem Grundrißplan ein, wie auf Bild 3 dargestellt.

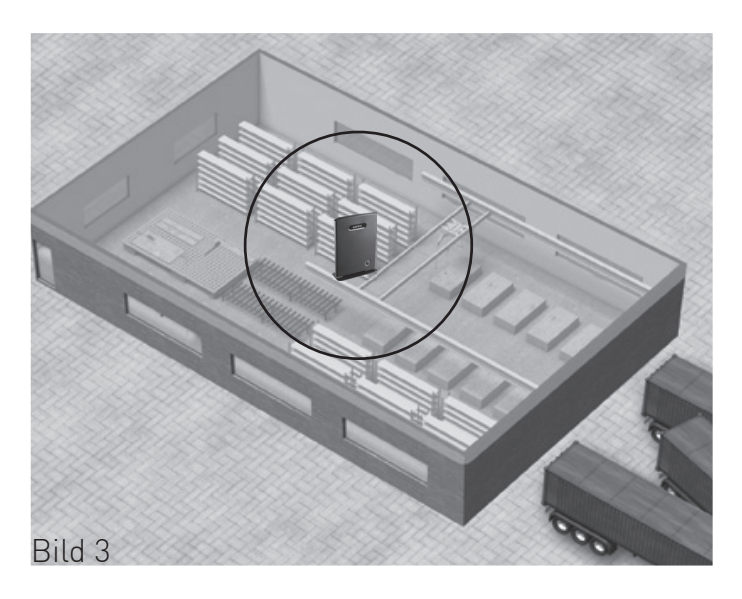

## **Vorgehensweise beim Ausmessen der Funkabdeckung**

- Platzieren Sie nun die DECT IP-Basis auf dem eingezeichneten Bereich, wie in Bild 4 dargestellt.

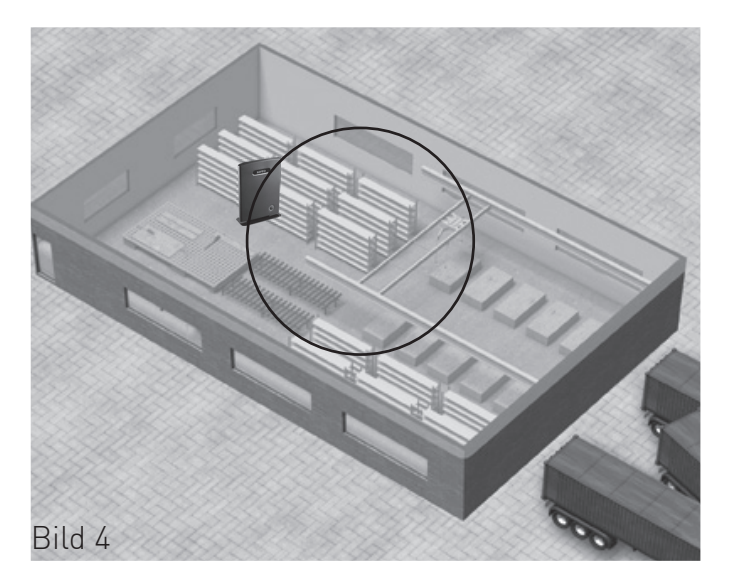

- Wiederholen Sie diesen Vorgang, bis Sie den abzudeckenden Bereich komplett ausgeleuchtet haben. . Nun haben Sie, ausgehend von Ihrer Startposition, die geeigneten Platzierungen für Ihre . DECT.IP-Basen.bestimmt.(siehe.Bild.5).

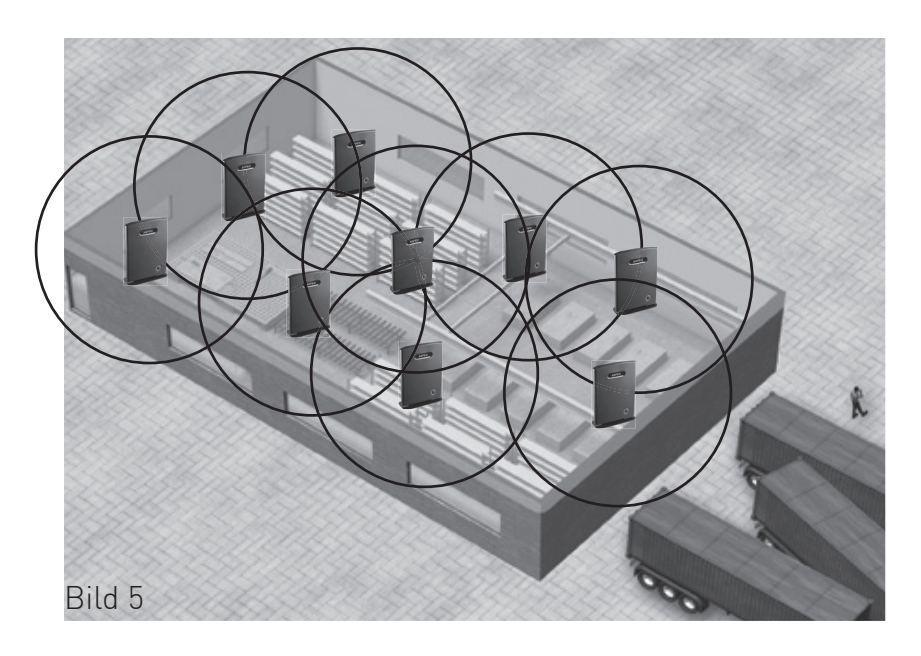

## **Platzierung der Basen**

Nachdem Sie das Ausmessen beendet haben, können Sie mit der eigentlichen Installation der Basen. beginnen..

Starten. Sie.mit.der.Positionierung und Konfiguration der ersten. Basis an.dem.von.Ihnen.bestimmten. Startpunkt. Um sicherzustellen, dass innerhalb des Mehrzellensystems die 6 Ebenen in jeder Richtung. (Abbildung.unten).ausreichen,.sollte.dieser.Punkt.möglichst.zentral.innerhalb.der.abzudeckenden.Fläche. gelegen sein.

#### **Schematische Darstellung:**

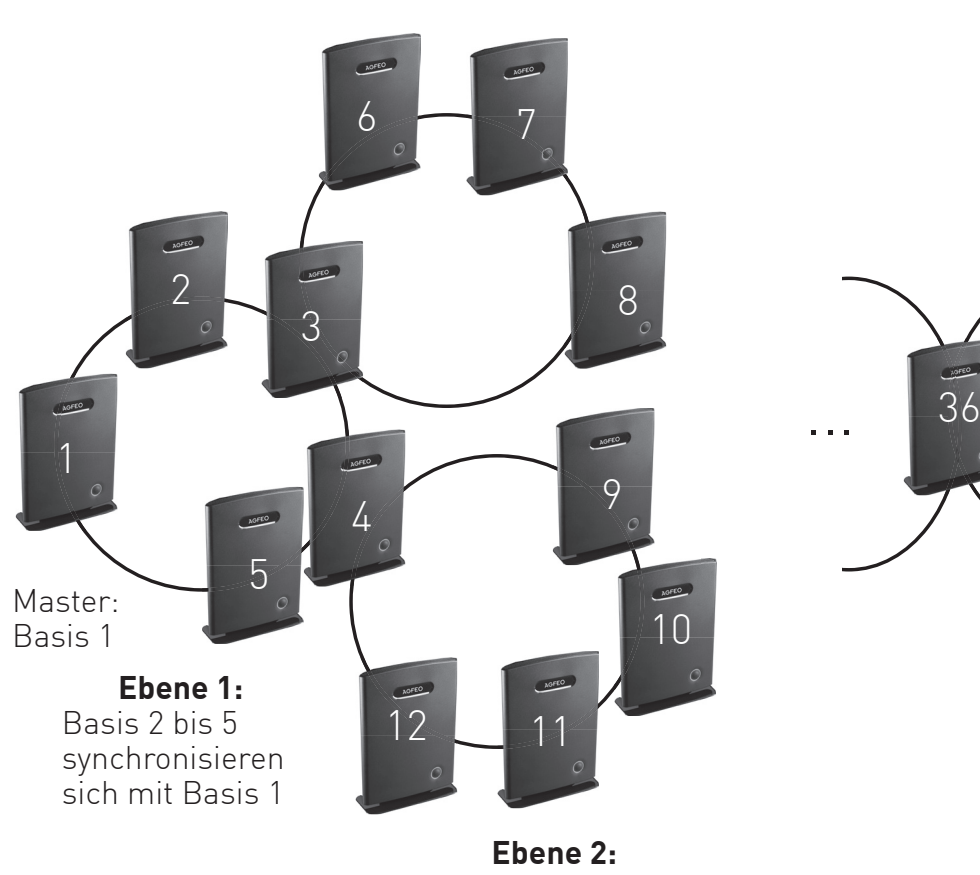

Basis 9 bis 12 synchronisieren sich mit Basis.4

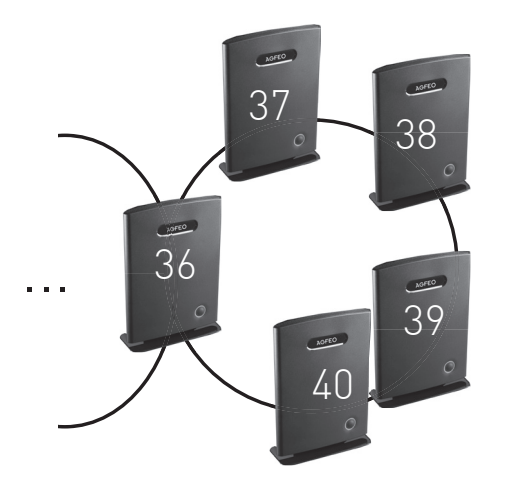

**Ebene 6:** Basis.37 bis.40 synchronisieren sich mit.Basis.36.aus.der. Ebene.5

In. Summe können über das ganze System gesehen 40. Basen eingesetzt werden. Die Anzahl der Basen pro. Ebene sind innerhalb dieser Grenze nicht beschränkt.

**Ebene 2:** Basis.6.bis.8.synchronisieren. sich mit Basis<sup>3</sup>

## **Konfiguration der Basen**

Um die Konfigurationsseite der DECT IP-Basis zu öffnen, gehen Sie wie folgt vor:

1. Geben Sie im Browser (AGFEO empfiehlt Microsoft IE oder Mozilla Firefox) die IP-Adresse der Basis ein. 2. Loggen Sie sich in der Basis ein (im Auslieferungszustand sind Benutzername und Passwort "admin").

Es öffnet sich nun die Startseite der DECT.IP-Basis:

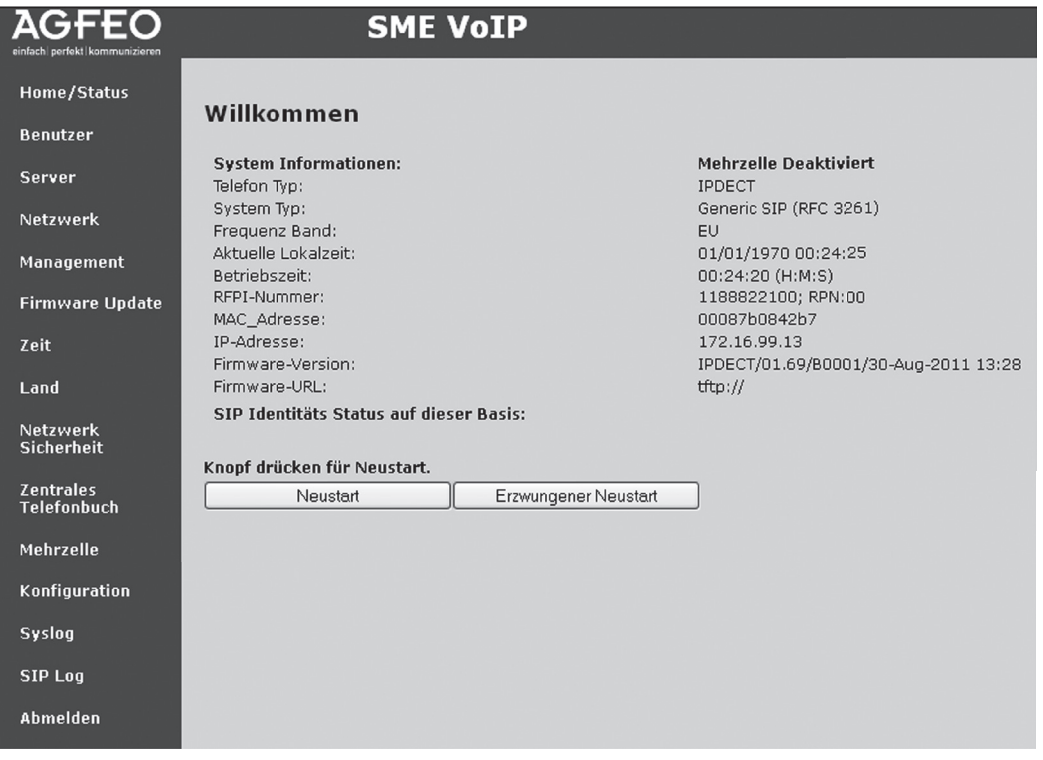

Die Elemente der Startseite sind auf Seite 9 genauer erläutert.

## **Das Speichern und Übernehmen von Einstellungen**

Nachdem Sie Änderungen in der Konfiguration durchgeführt haben, müssen diese Änderungen übernommen werden. Wird Ihnen auf der Seite, auf der Sie die Änderung durchgeführt haben, der Punkt. "Speichern" nicht angeboten, müssen die Änderungen durch einen Neustart der Basis/der Basen. übernommen werden:

- Betreiben Sie die Basis als. Einzelzelle, wechseln Sie auf die Seite. Home/Status" und klicken Sie auf. "Speichen und Neustart".
- Im Mehrzellenbetrieb wechseln Sie auf die Seite "Mehrzelle" und klicken Sie auf den Button "DECT Kette. neu.starten".

## **Die Elemente der Startseite der DECT IP-Basis**

Im Abschnitt. "Home/Status" (die Konfigurationsseite) finden Sie auf der linken Seite eine Menüleiste :

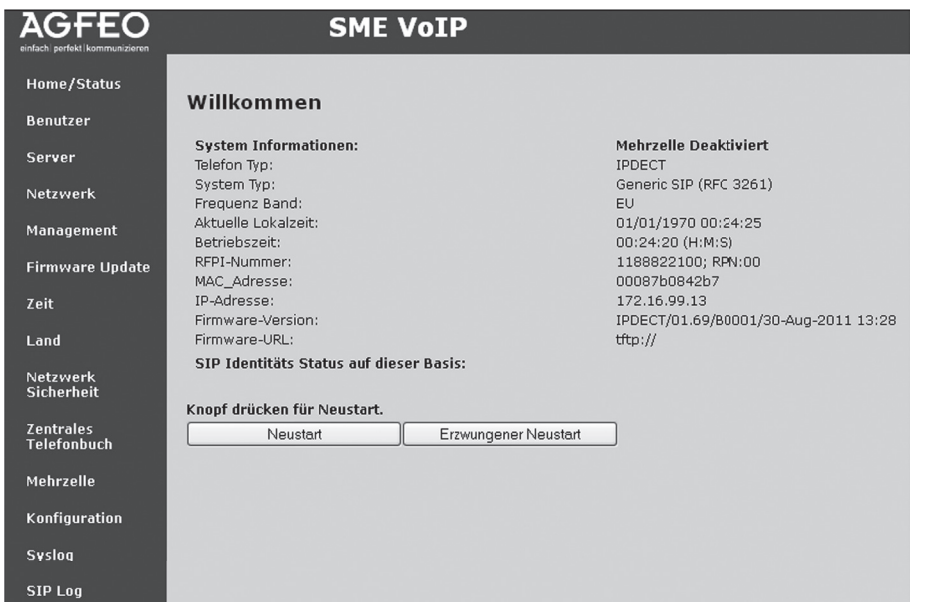

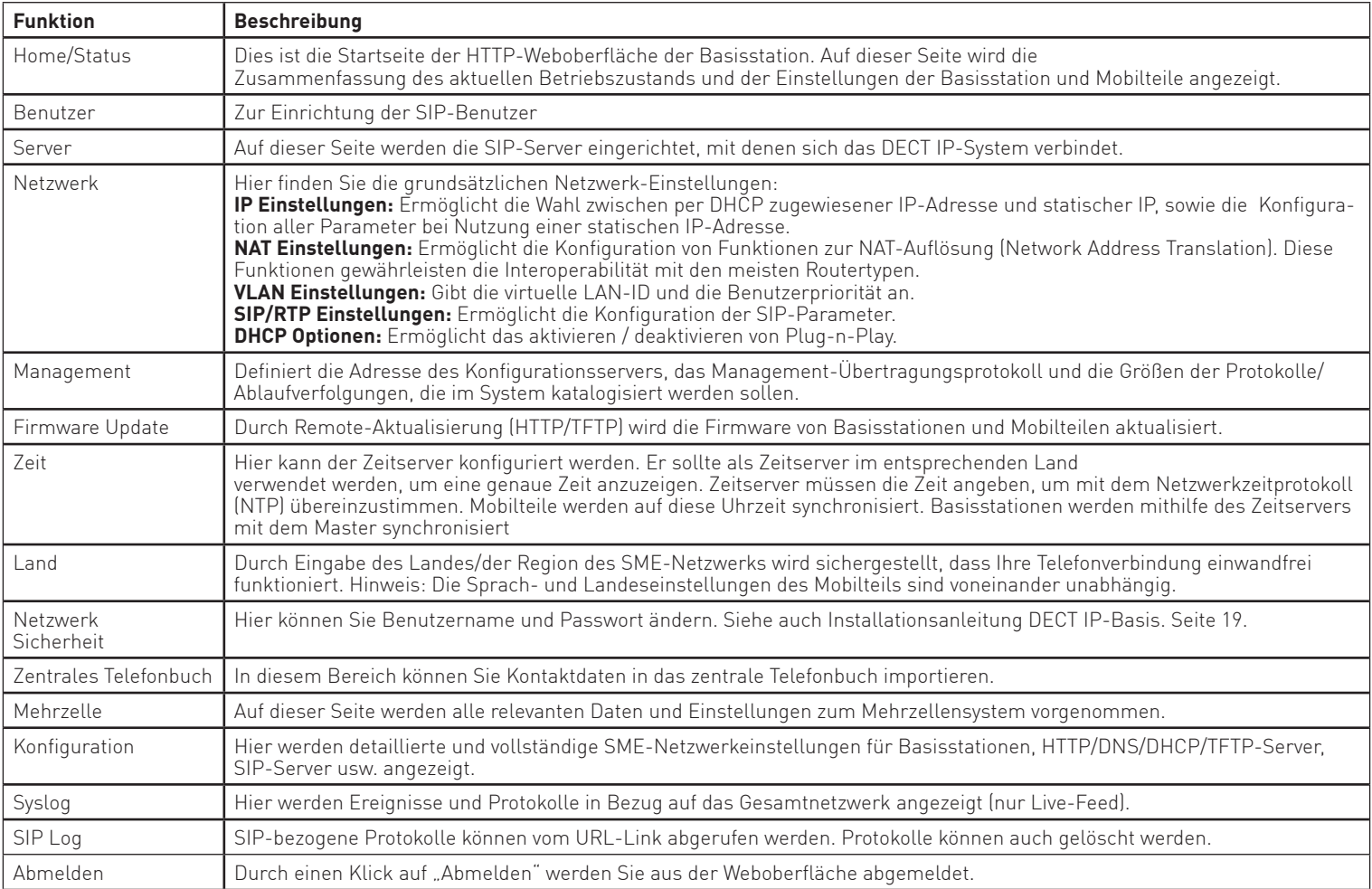

Abmelden

# **SIP-Benutzer anlegen**

Im Abschnitt "Benutzer" werden die Parameter beschrieben, die beim Einrichten eines Benutzers für ein. Mobilteil verfügbar sind.

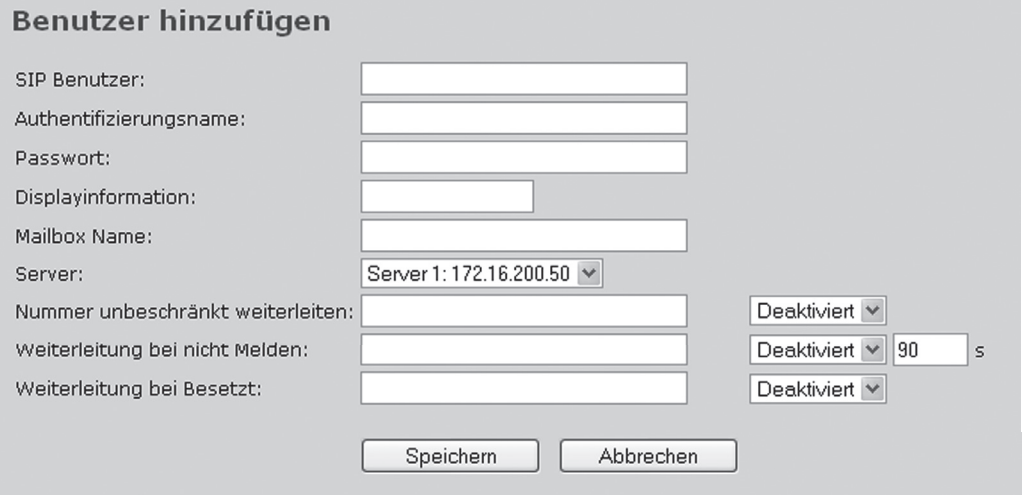

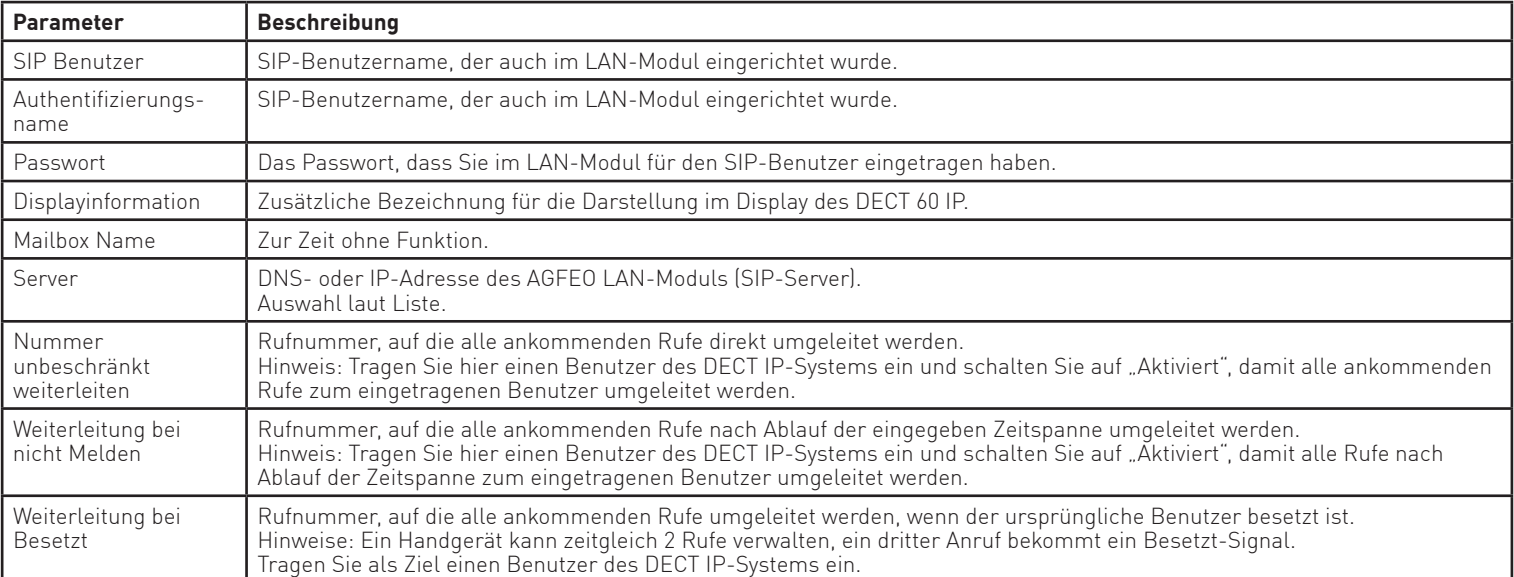

# **SIP Server anlegen**

# Folgende Einstellungen finden Sie im Bereich "Server":

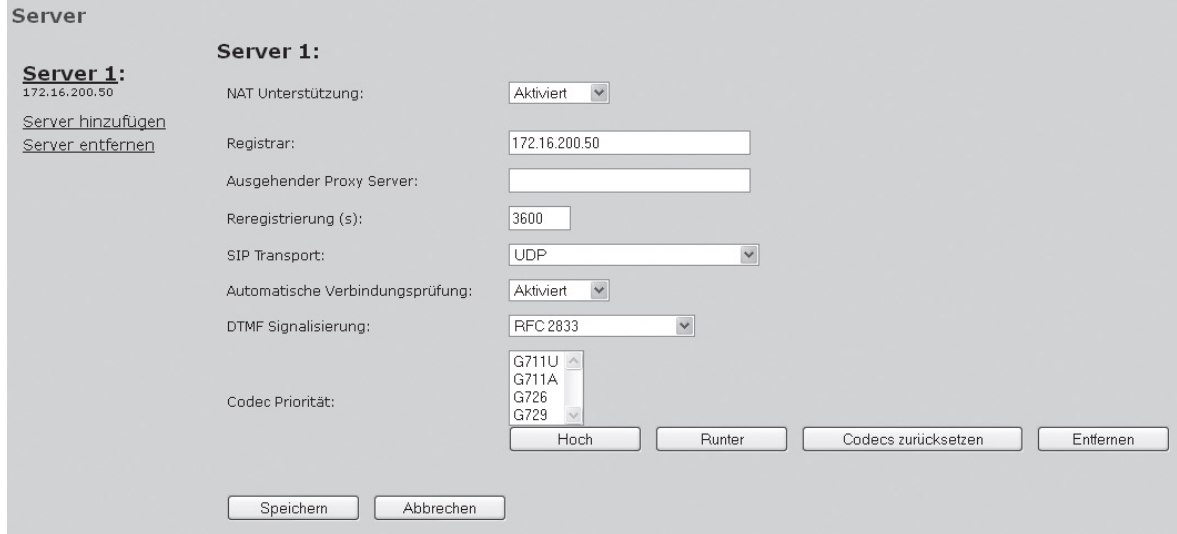

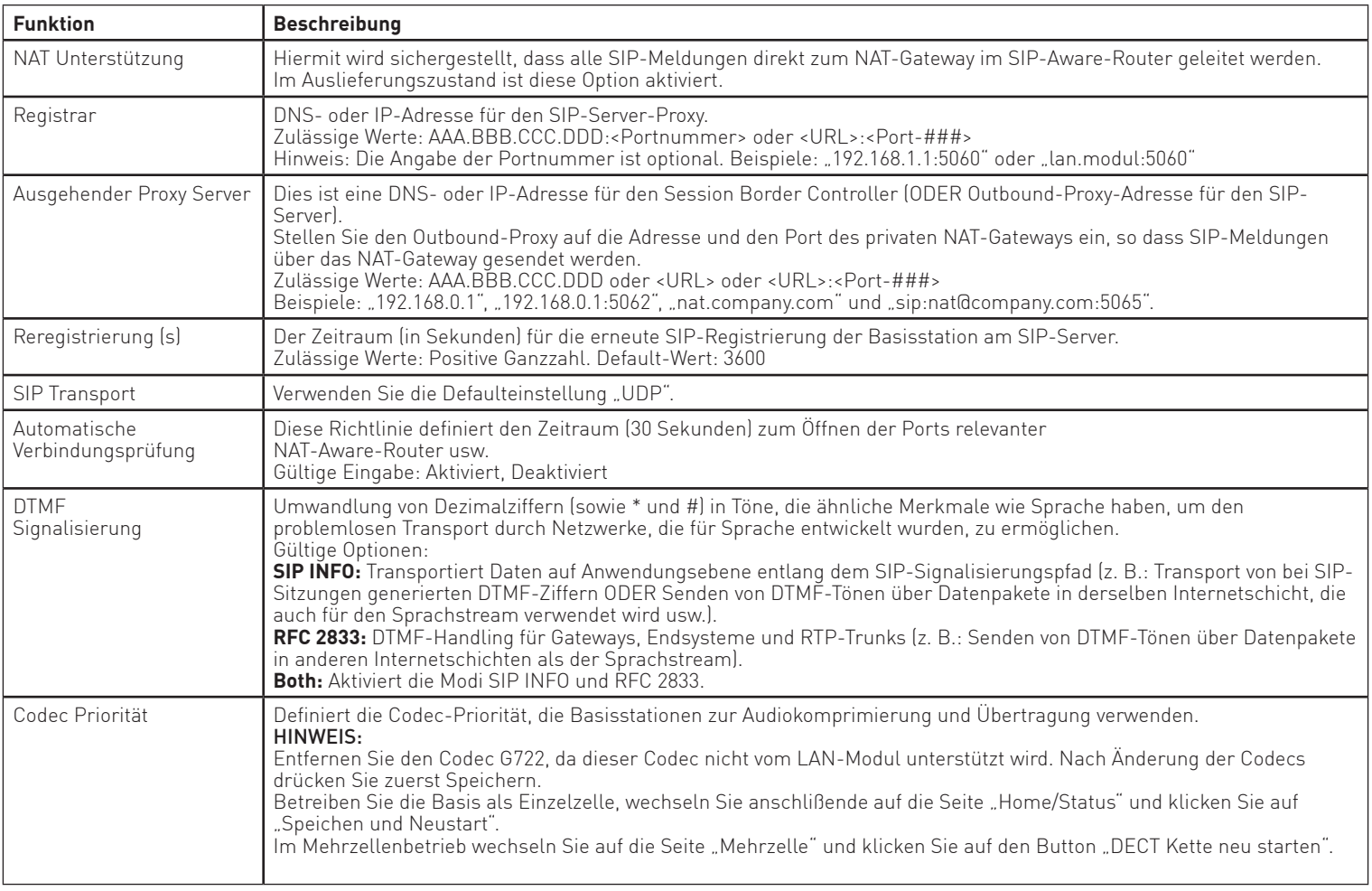

## **Netzwerk Einstellungen - IP Einstellungen**

Folgende Einstellmöglichkeiten stehen Ihnen im Bereich "Netzwerk" zur Verfügung:

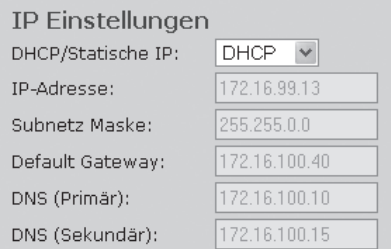

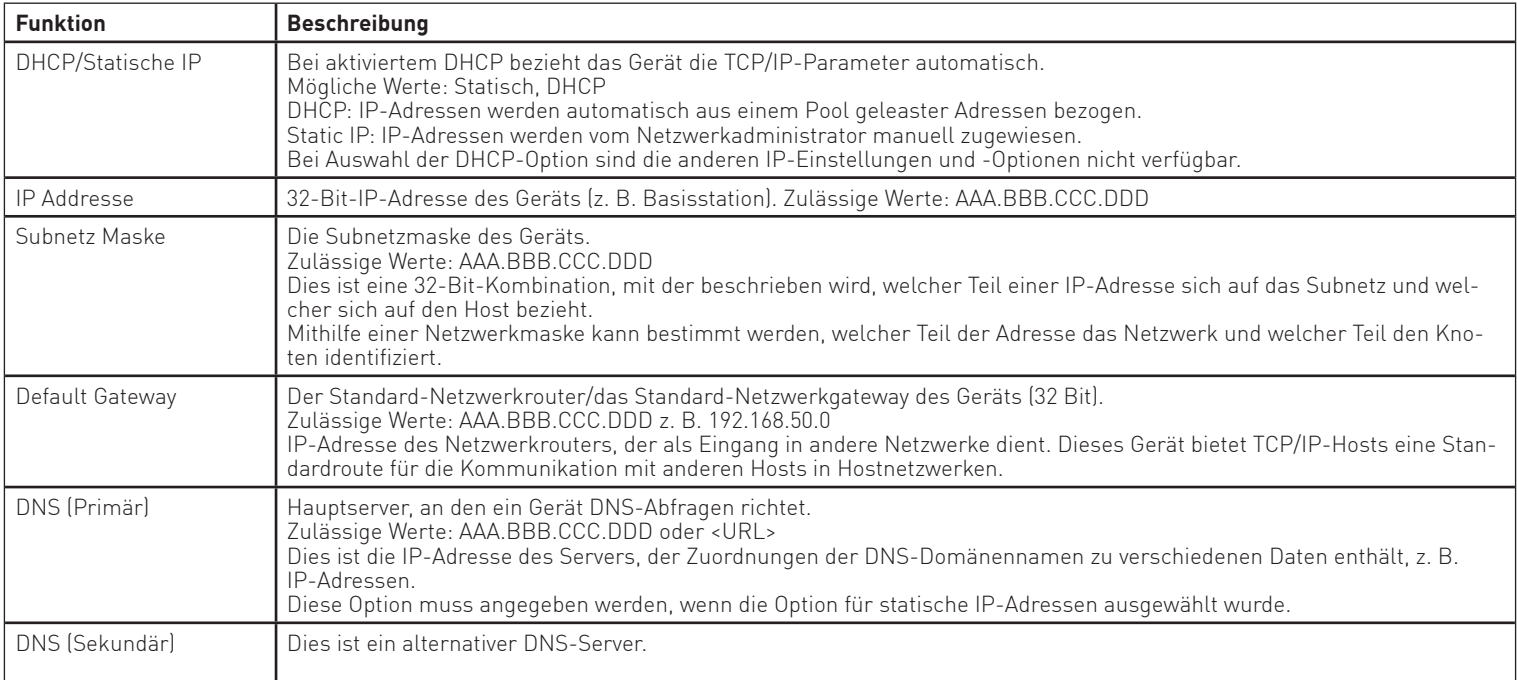

## **Netzwerk Einstellungen - VLAN Einstellungen**

0

lo.

Benutzer können hier Geräte (z. B. Basisstationen) mit verschiedenen physischen Verbindungen so.definieren, dass die Kommunikation wie bei der Verbindung in einem einzelnen Netzwerksegment erfolgt. Die VLAN-Einstellungen können in einem verwalteten. Netzwerk mit separaten virtuellen LANs (VLANs). verwendet werden, um Sprach- und Datenverkehr zu trennen. Für den Einsatz auf diesen Netzwerken können.die.Basisstationen.den.erzeugten.Sprachverkehr.für.ein.spezifisches."Sprach-VLAN" mithilfe.der.IEEE. 802.1q-Spezifikation kennzeichnen.

#### **VLAN Einstellungen**

VLAN ID:

VLAN Benutzer Priorität:

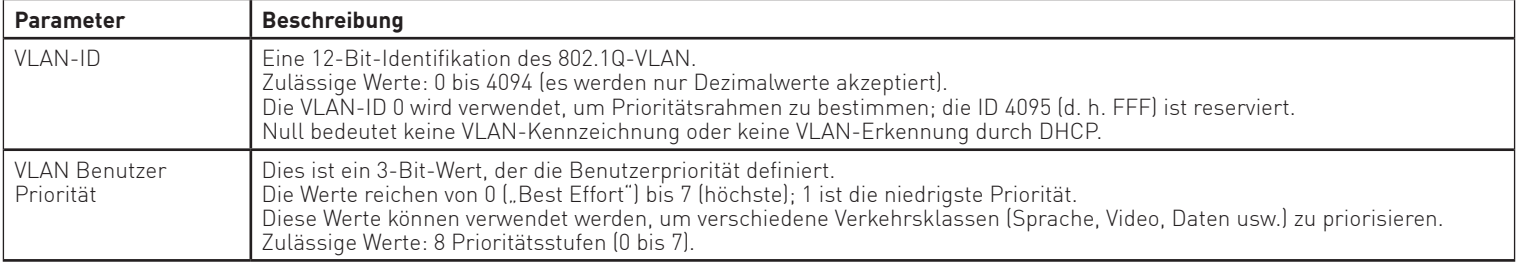

## **Netzwerk Einstellungen - DHCP-Optionen**

Bitte lassen Sie diesen Wert unverändert auf der Defaulteinstellung "Aktiviert".

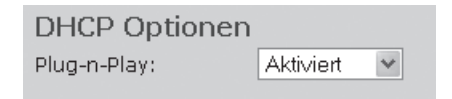

## **Netzwerk Einstellungen - NAT-Einstellungen**

Im Bereich "NAT Einstellungen" können diverse Einstellungen im Hinblick auf die Verwendung eines STUN. Servers vorgenommen werden.

Ein.STUN-Server.ermöglicht.es.NAT-Clients.(z. B. Computern.hinter.einer.Firewall) die Kommunikation.mit. einem VoIP-Provider außerhalb des lokalen Netzwerks aufzubauen.

In Verbindung mit einer lokal angebundenen AGFEO TK-Anlage verwenden Sie in Ihrem DECT IP-System bitte die Defaulteinstellung "Deaktiviert".

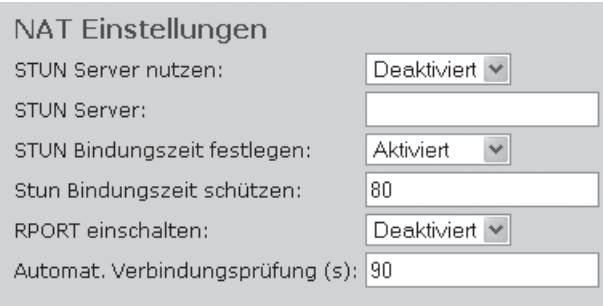

## **Netzwerk Einstellungen - SIP-/RTP-Einstellungen**

Folgende SIP-/RTP Einstellungen können Sie vornehmen:

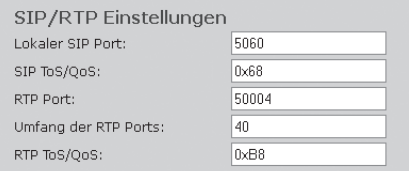

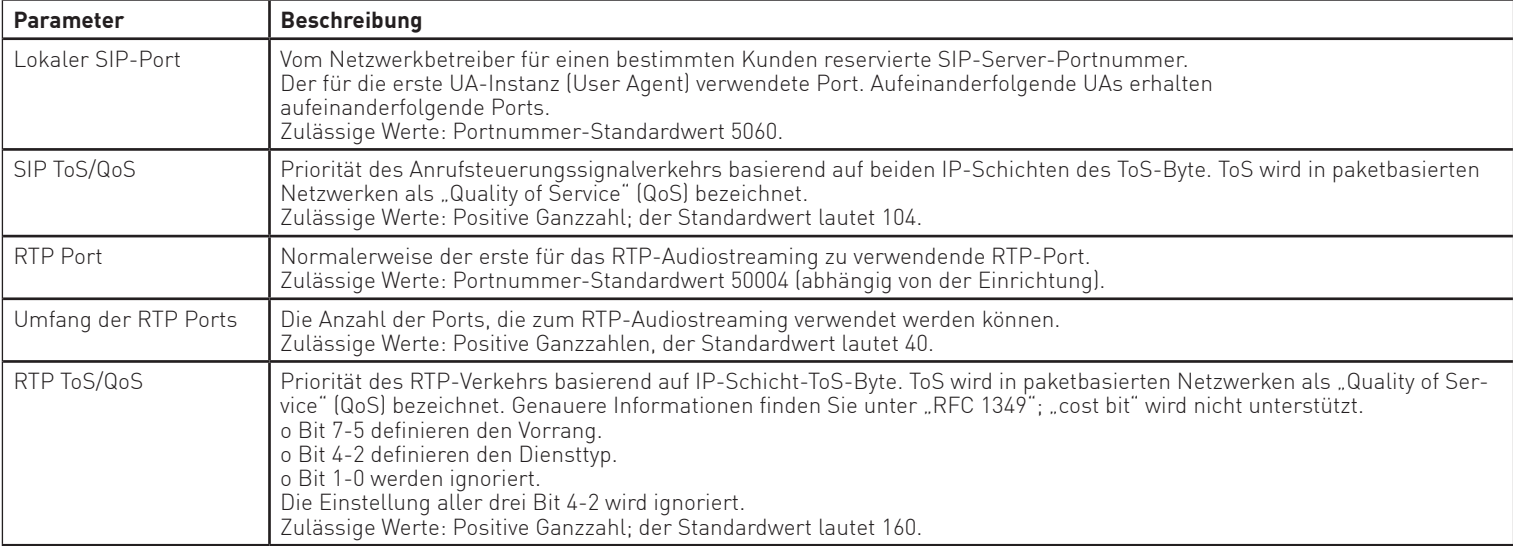

# **Defi nitionen der Verwaltungseinstellungen**

Im Abschnitt "Management" können Administratoren die Basisstationen für spezielle Funktionen konfigurieren, wie beispielsweise Dateiübertragungen, Firmware-Upgrades/Downgrades, Kennwortverwaltung und SIP-/Debug-Protokolle.

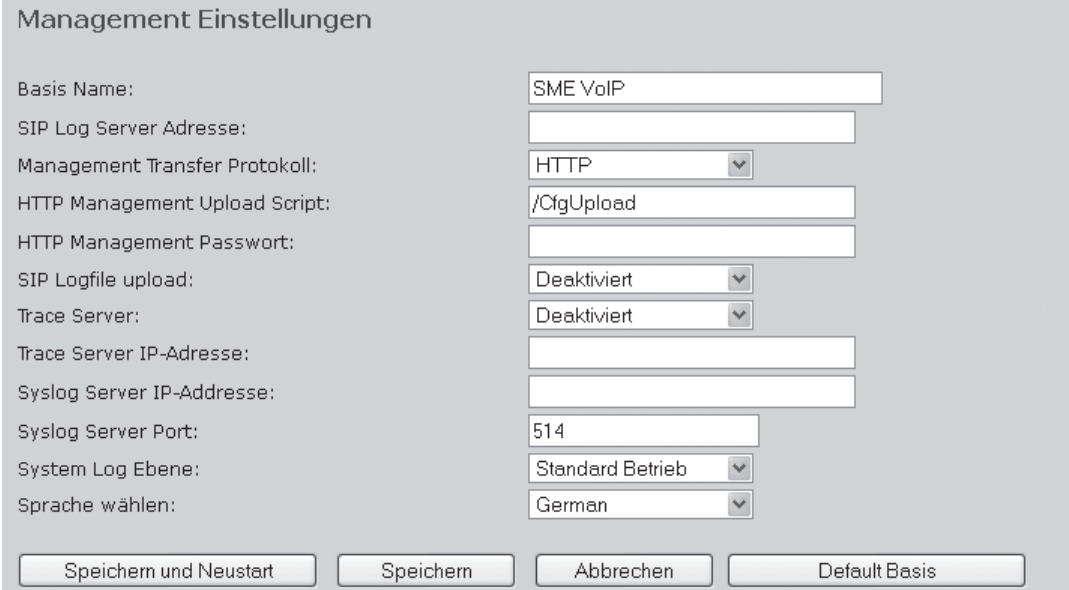

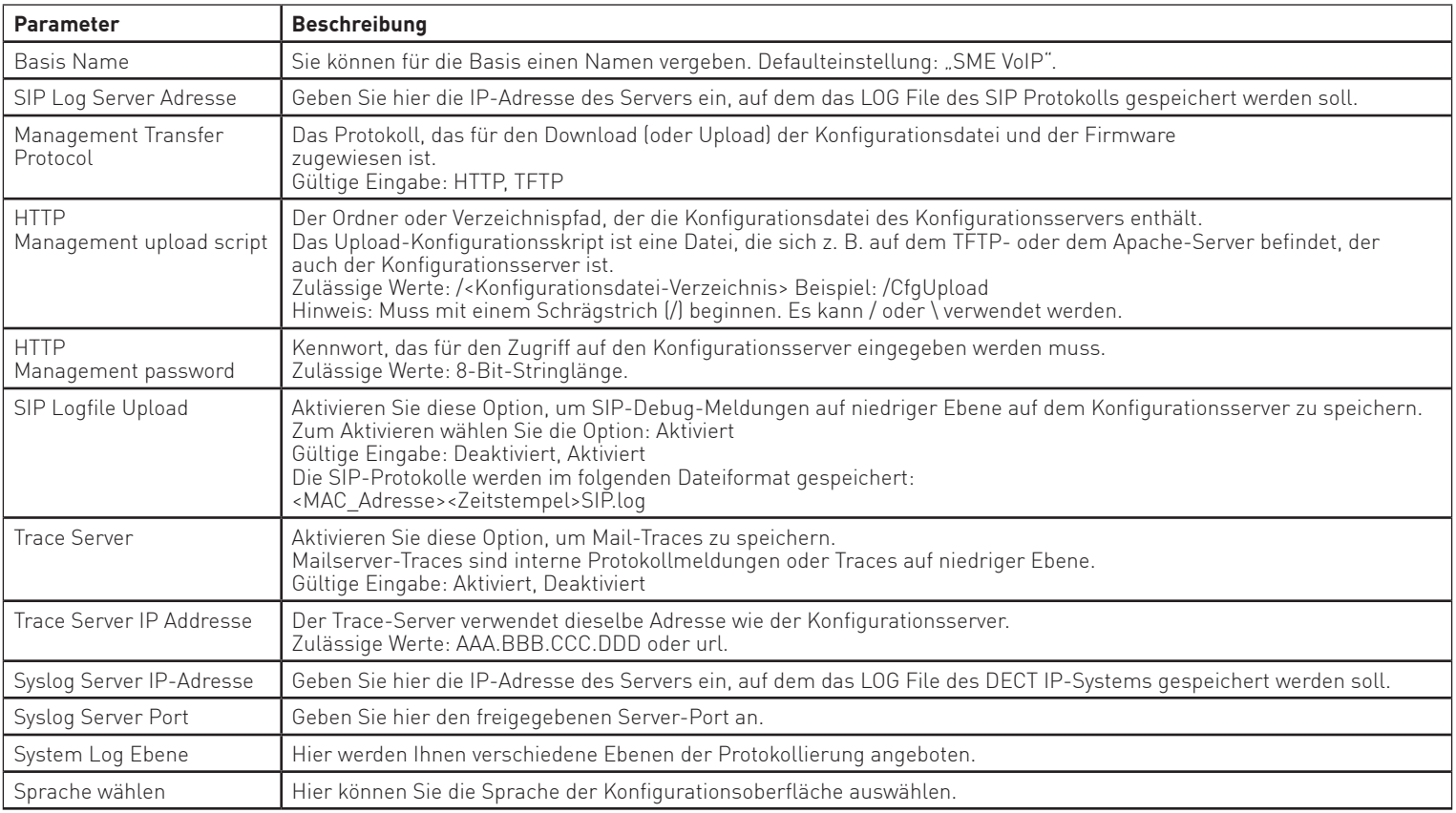

# **Defi nitionen der Firmware-Aktualisierung**

Im Abschnitt "Firmware Update" können Sie konfigurieren, wie das Update von Basisstationen und Handgeräten auf die relevante Firmware erfolgen soll.

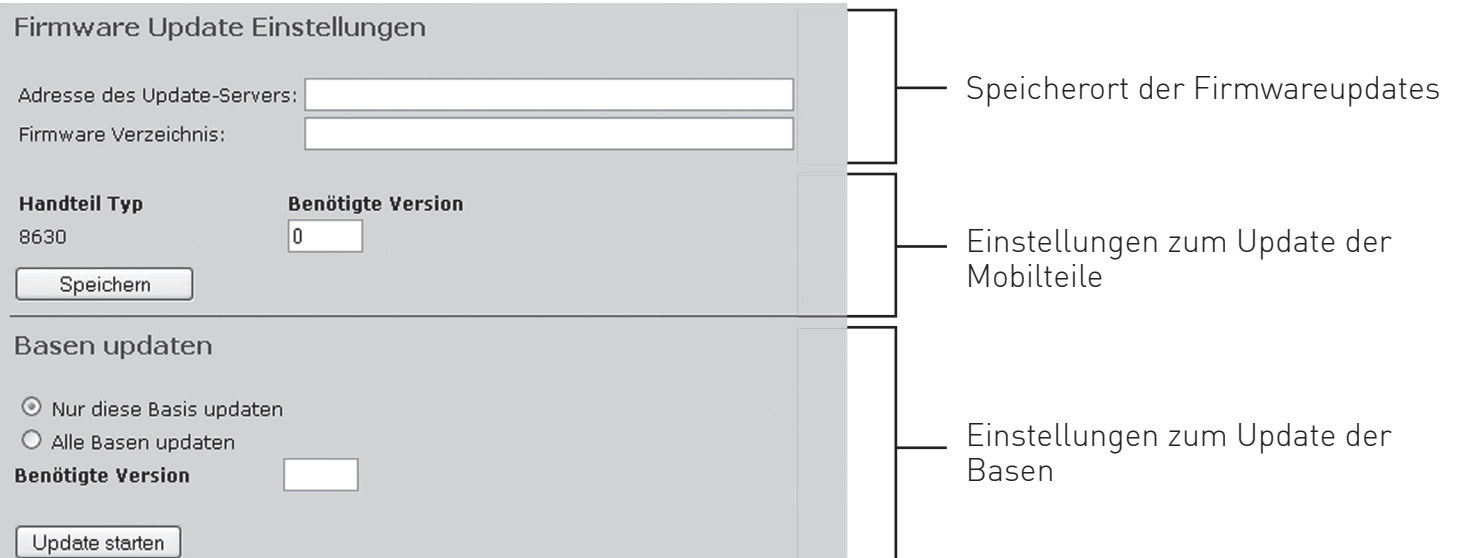

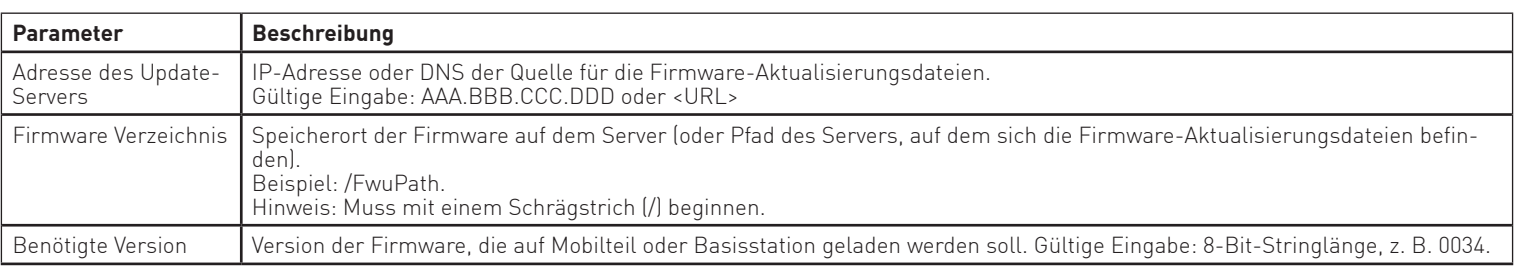

## **Zeitserver**

Im Abschnitt "Zeit"werden die Parameter beschrieben, die im Menü für den Zeitserver verfügbar sind. Der Zeitserver wird zur Synchronisation eines Mehrzellensystems verwendet. Zusätzlich gibt er die Uhrzeit vor, die in Debug-Protokollen und auf SIP-Trace-Informationsseiten sowie in der Anzeige der Handteile verwendet wird.

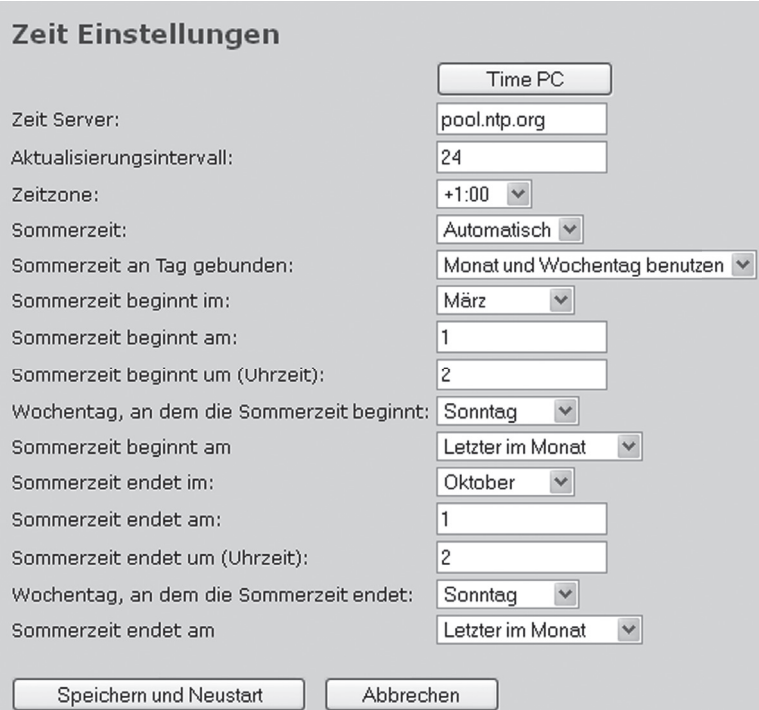

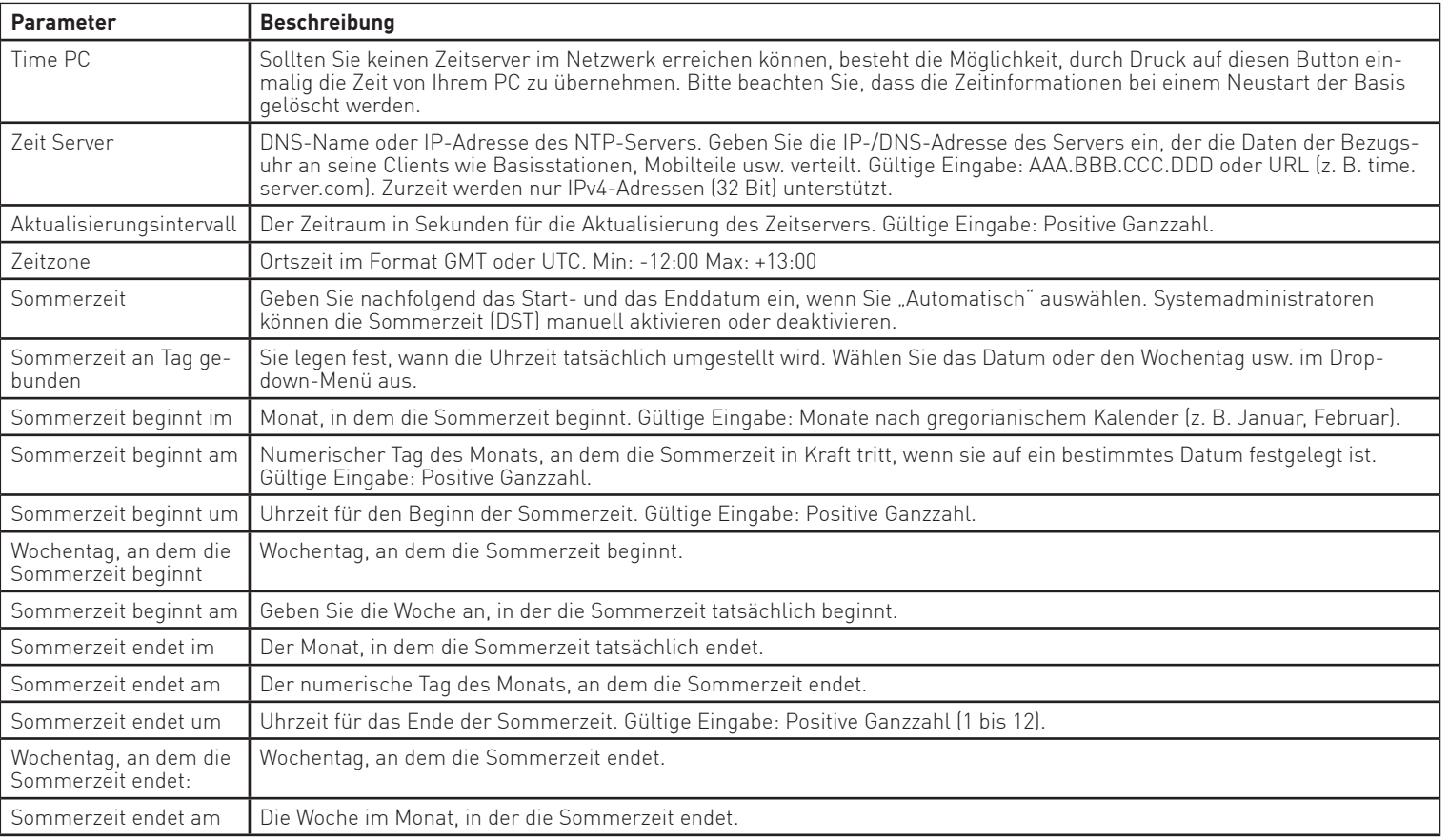

## **Systemstandort einstellen**

Im Abschnitt. "Land" wählen Sie den Standort des Systems aus, um das DECT. IP-System auf. regionsspezifische Standardwerte zu konfigurieren.

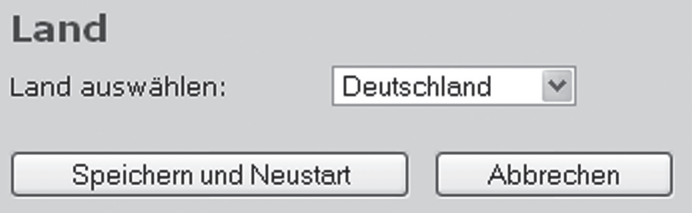

## **Netzwerk Sicherheit**

Im Abschnitt. "Netzwerk Sicherheit" können Sie Benutzername und Passwort des Zugangs der Basis / des Systems einstellen.

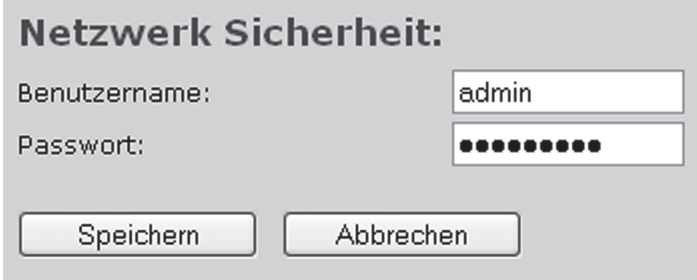

## **Zentrales Telefonbuch**

Im Abschnitt. "Zentrales Telefonbuch" können Sie den Speicherort der zu importierenden Telefonbuch-Daten auswählen und diese mit einem Klick auf "Laden" importieren.

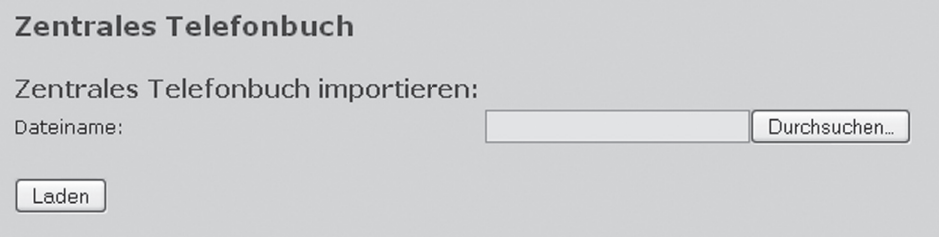

## ACHTUNG!

Bei jedem Import von Telefonnummern wird das gesamte Telefonbuch neu geschrieben! Ein Anhängen von Kontakten ist nicht möglich!

Die importierten Kontakte werden nicht in der Konfigurationsoberfläche der Basis angezeigt, zum Öffnen. der Kontakte gehen Sie bitte vor, wie im Handbuch des DECT 60.IP beschrieben.

## **Mehrzellen-Einstellungen - Einstellungen für diese Basis**

Im Abschnitt "Mehrzelle" werden die Parameter beschrieben, die im Menü für die Mehrzellenkonfiguration. zur. Einstellung von spezifische Basisstationen verfügbar sind:

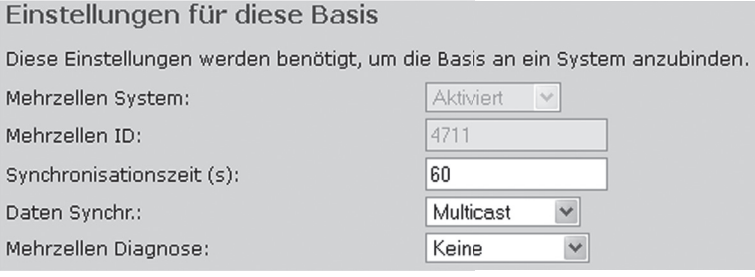

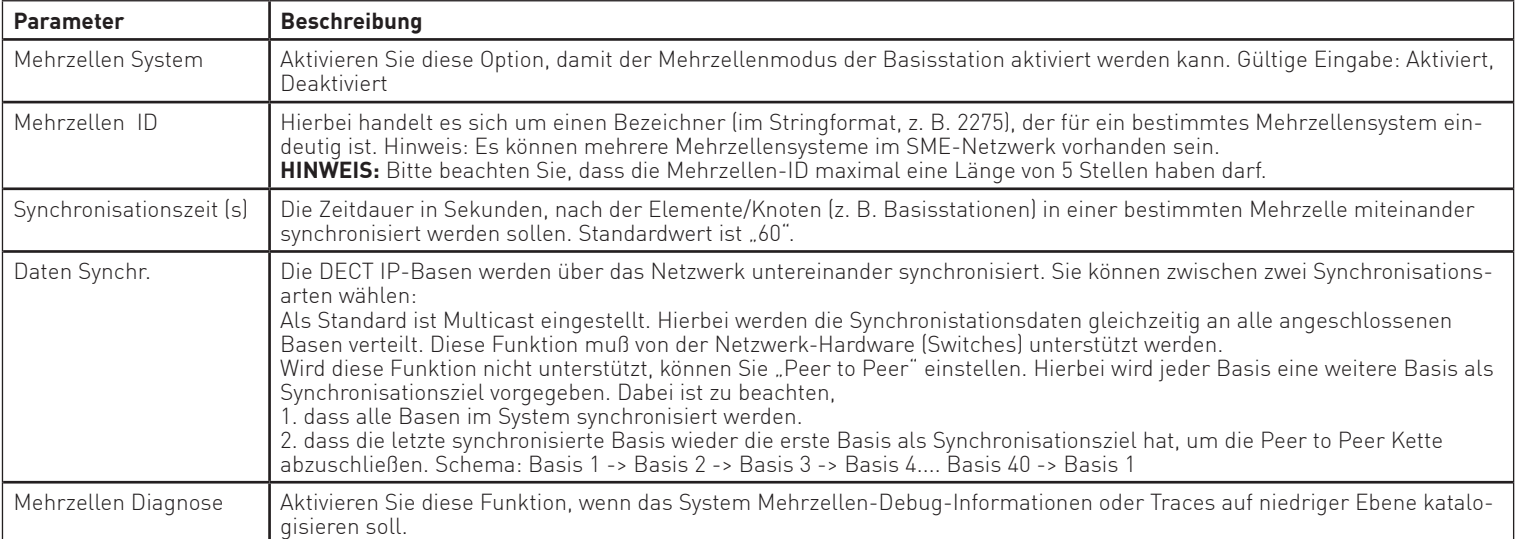

## **Mehrzellen-Einstellungen - DECT-Systemeinstellungen**

#### Im Folgenden werden DECT-Einstellungen für spezifische Basisstationen beschrieben:

#### DECT System Einstellungen

Diese Einstellung sind DECT Einstellungen für das System.

0x11,0x8C,0xA6,0x2D,0x04 RFPI System:

Multi-Primary Bildung erlauben:

Deaktiviert V

Synchronisation des DECT Baumes automatisch Konfigurieren Deaktiviert

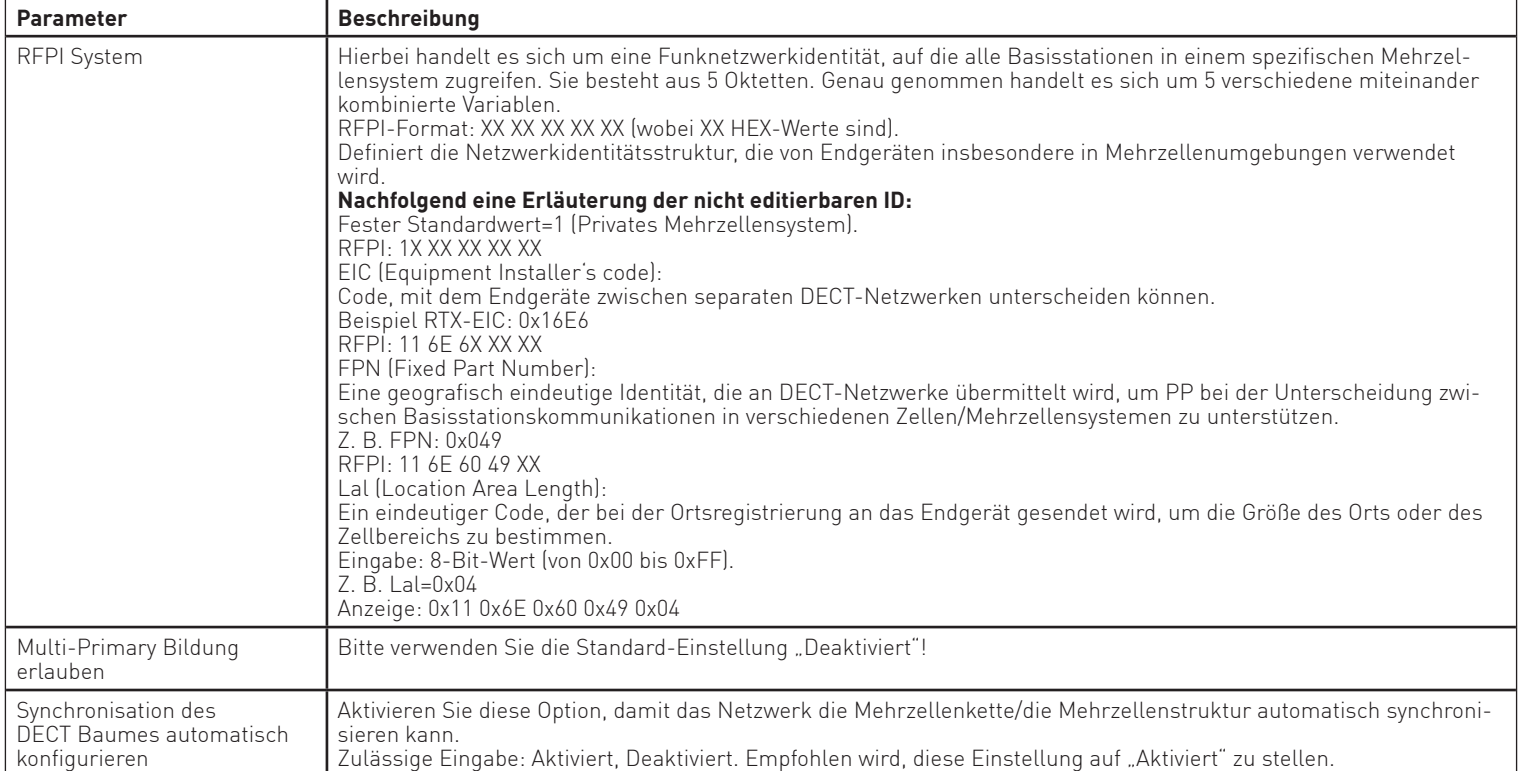

## **Mehrzellen-Einstellungen - Basis Einstellungen**

Im. Folgenden werden SIP-Einstellungen für spezifische Basisstationen beschrieben:

#### **Basis Einstellungen**

Max. Anzahl von SIP Accounts vor der Verteilung der Last: 8

SIP Server Unterstützung für mehrfache Anmeldungen pro Benutzerkonto: Deaktiviert v (used for roaming signalling)

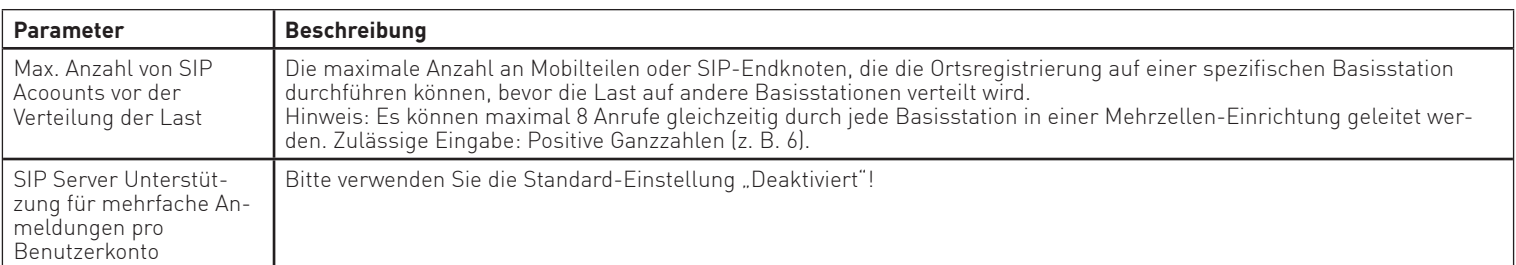

## **Mehrzellen-Einstellungen - Basen Gruppen**

Hier finden Sie Definitionen verschiedener Parametereinstellungen diverser Kettenstufen für ein typisches. Mehrzellensystem.

#### **Basen Gruppe**

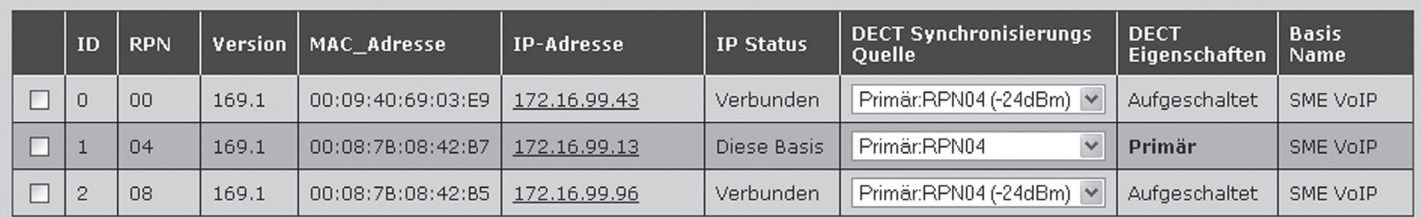

Alle auswählen / Alle abwählen

Ausgewählte: Aus der Kette entfernen

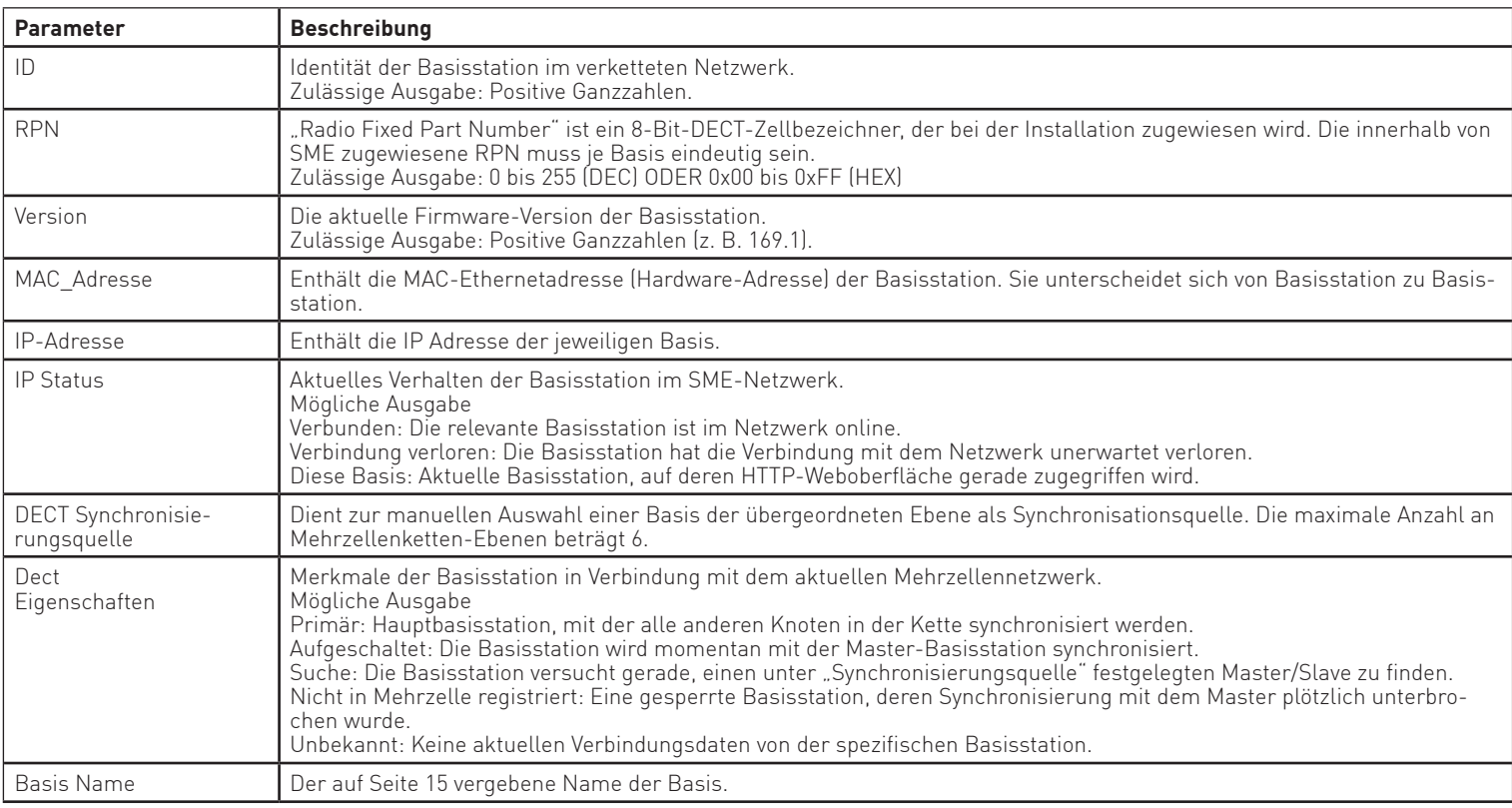

## **Mehrzellen-Einstellungen - DECT Kette**

Hier finden. Sie eine schematische Darstellung des DECT Mehrzellesystems mit den verschiendenen. Ebenen und den zugeordneten DECT IP-Basen. Anhand dieser Darstellung können Sie erkennen, welche DECT.IP-Basis.in.welcher.Ebene.(bis.zu.6.Ebenen.sind.möglich).sich.mit.welcher.DECT.IP-Basis.in.der.darüber liegenden Ebene synchronisiert.

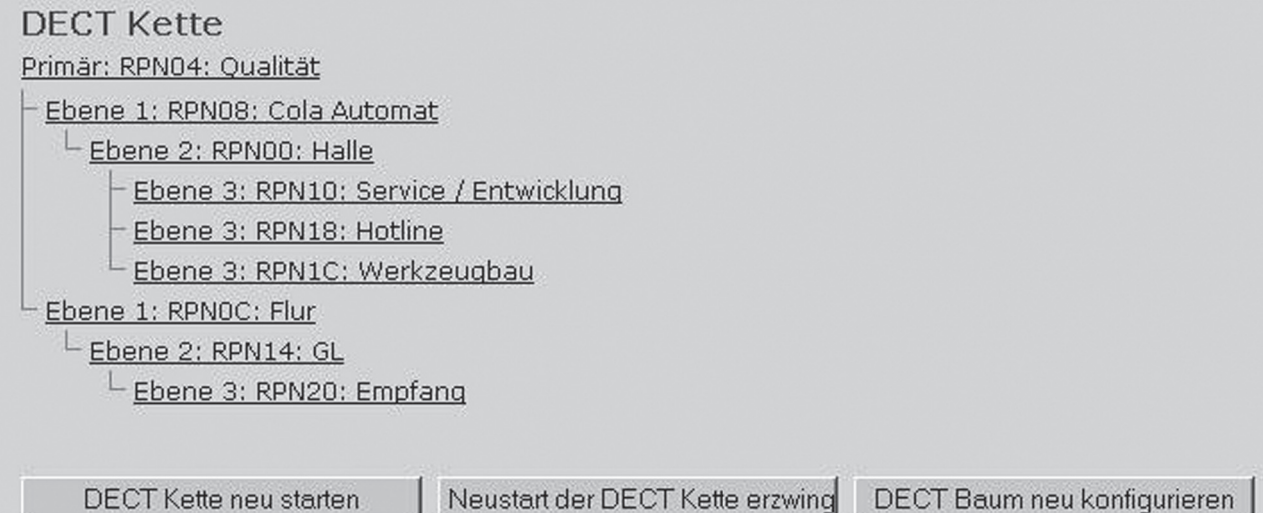

# **Konfiguration**

Im Abschnitt "Konfiguration" werden Ihnen die detaillierten Konfigurationsdaten Ihrer DECT IP-Basis angezeigt. Sie haben die Möglichkeit, diese Konfiguration lokal auf Ihrem Rechner zu speichern oder eine gespeicherte Konfiguration wieder in die Basis zu laden.

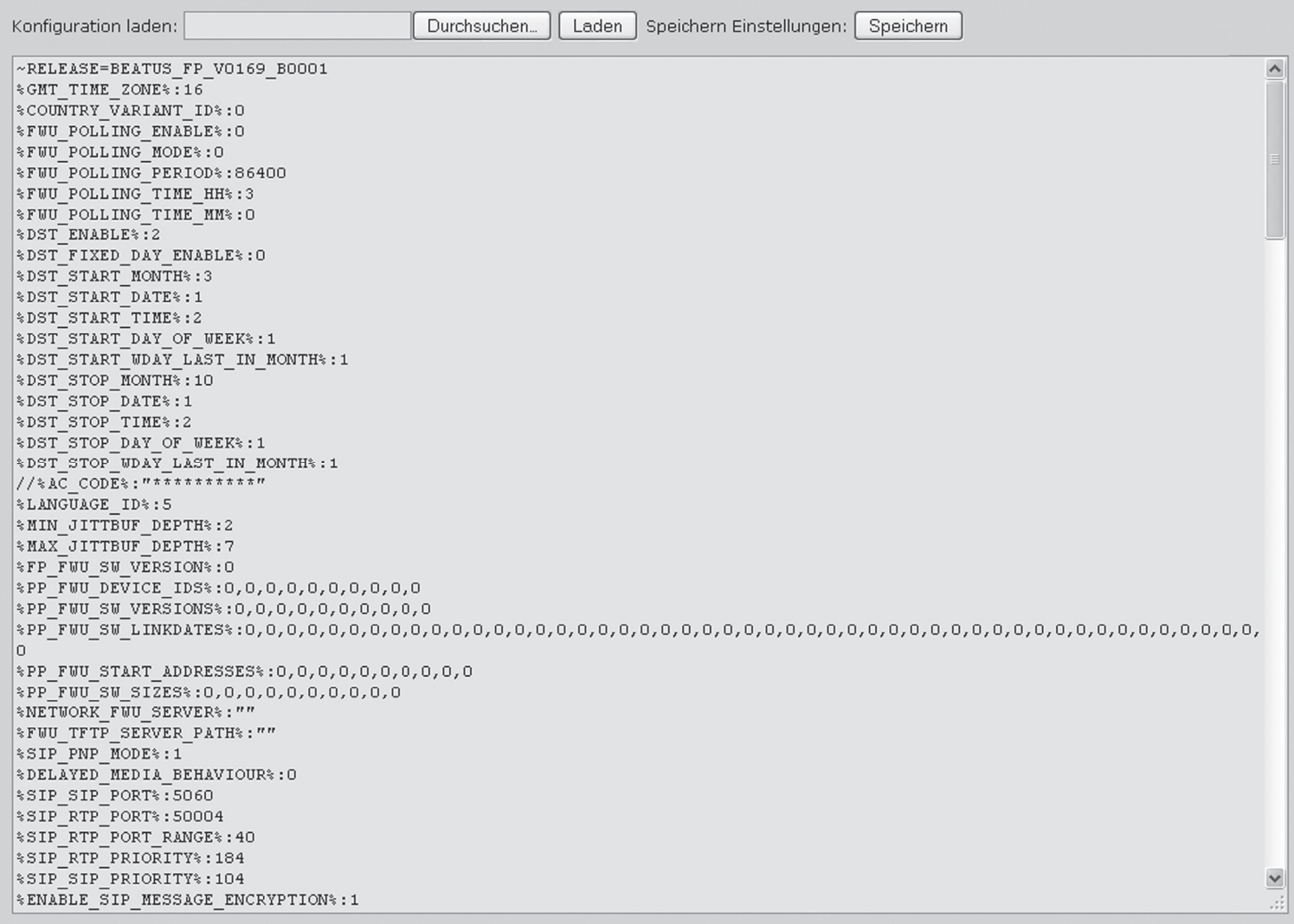

#### **ACHTUNG:**

Nach dem Laden einer Konfiguration müssen alle Handgeräte neu angemeldet werden.

## **System-Log**

Im Abschnitt. "Syslog" werden Ihnen detaillierte Informationen über die Vorgänge auf Ihrer. DECT IP-Basis geliefert.

```
NOK
     . Info\overline{\phantom{a}}1970-01-01T00:00:012 77-[ ETH: Link down]
    . Info 1970-01-01T00:00:152 77-[ETH: Link up]
NTHTE
NUK . Info 1970-01-01T00:00:152 77-[ ETH: Delta Link down/up 2s]
MMK . Info 1970-01-01T00:00:152 77-[ ETH: Running 100Mb/s]
NWK . Info 1970-01-01T00:00:152 77-[ DHCP Enabled]
MWK .Info 1970-01-01T00:00:15Z 77-[ IP Address: 172.16.99.13]
MWK . Info 1970-01-01T00:00:152 77-[ Gateway Address: 172.16.100.40]
NWK . Info 1970-01-01T00:00:152 77-[ Subnet Mask: 255.255.0.0]
    . Info 1970-01-01T00:00:152 77-[ DHCP Discover completed]
NUK
loc3 . Info 1970-01-01T00:00:152 77-[ Time Server: ]
loc3 . Info 1970-01-01T00:00:16Z 51-[ Firmware Version 01.69 Branch 0001]
loc3 .Info 1970-01-01T00:00:162 S1-[ MAC=00087B0842B7, SER= 00000, RW=255]
loc3 . Info 1970-01-01T00:00:162 51-[ Stun detection disabled]
loc6 . Info 1970-01-01T00:00:162 73-[ Multi cell Disabled]
loc7 . Info 1970-01-01T00:00:162 41-[ DECT Mode: EU]
loc7 . Info 1970-01-01T00:00:162 41-[ DECT protocol delay timer started (single cell)]
[(loc7.Info 1970-01-01T00:00:312 41-[DECT protocol activated, delay passed (single cell)
loc0 . Info 1970-01-01T00:00:32Z 08-[ DECT master mode]
    Löschen
                    Neu Laden
```
## **SIP-Log**

Im Abschnitt. "SIP Log" werden Ihnen detaillierte Informationen über alle SIP-Vorgänge auf.Ihrer. DECT.IP-Basis.angezeigt.

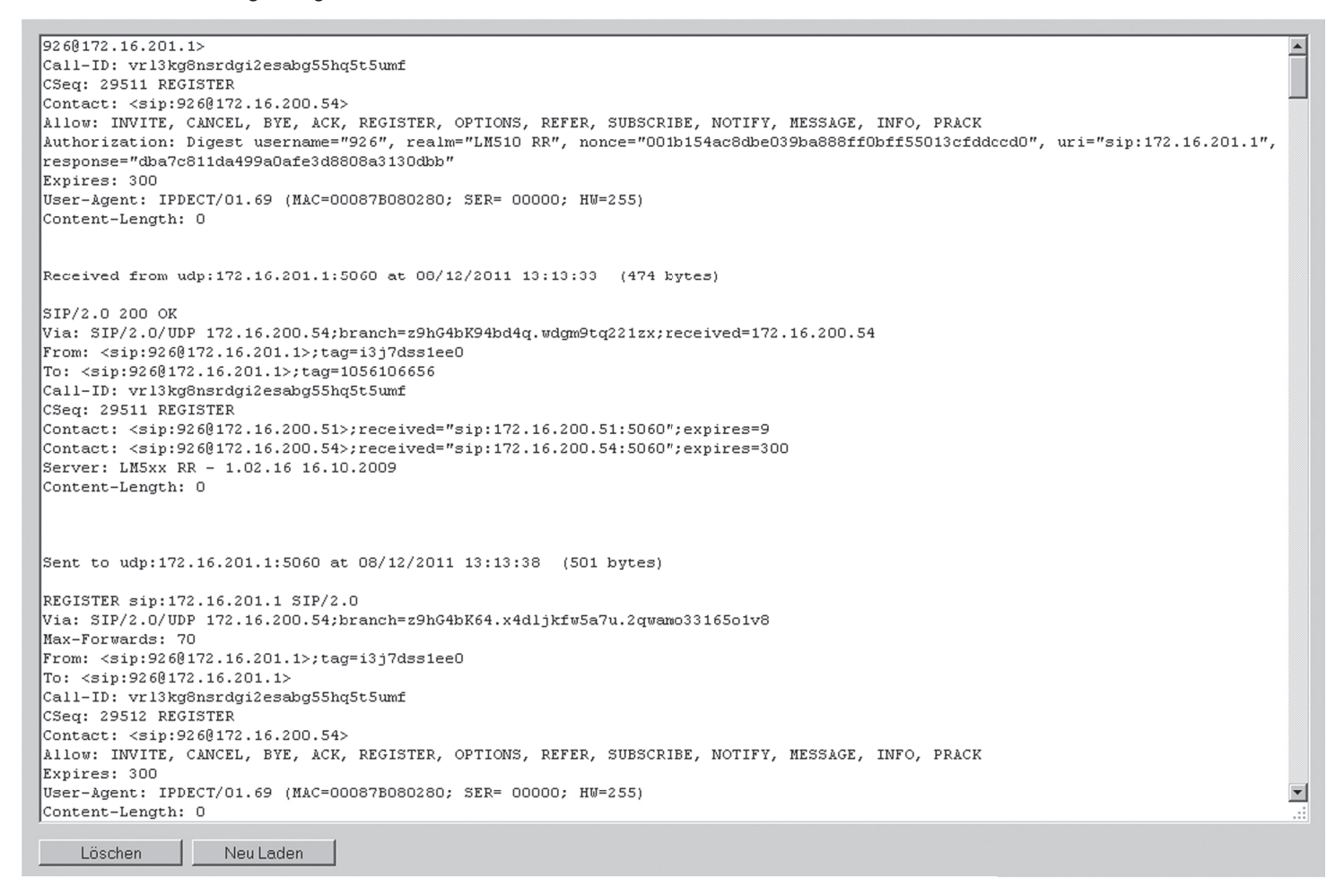

## **Abmelden**

Mit.Klick auf den Punkt. "Abmelden" werden Sie von der Konfigurationsoberfläche abgemeldet. Um weitere. Einstellungen vorzunehmen, müssen Sie sich erneut anmelden.

## Sie wurden ausgeloggt

Sie wurden ausgeloggt

Alle Fenster schließen.

Änderung und Irrtum vorbehalten. Printed in Germany

Stand 1112

AGFEO GmbH & Co. KG Gaswerkstr. 8 D-33647 Bielefeld Internet: http://www.agfeo.de